# Listen und Statistiken

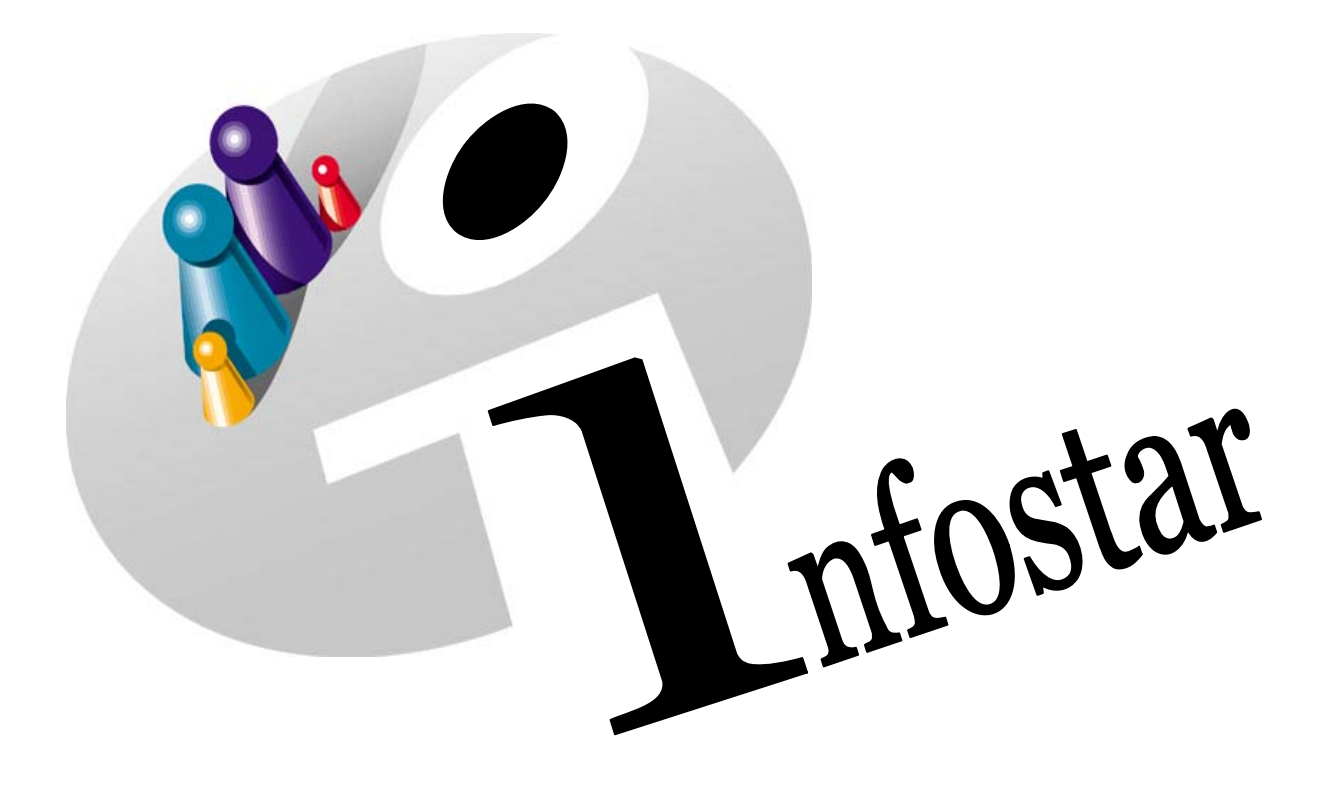

## Programmhandbuch

Herausgegeben vom Bundesamt für Justiz Eidg. Amt für Zivilstandwesen Fachstelle INFOSTAR, 3003 Bern

Vertrieb via Internet: Themenseite Zivilstand ® Schulung ® Programmhandbuch Infostar [http://www.infostar.admin.ch](http://www.infostar.admin.ch/)

Edité par l'Office fédéral de la justice Office fédéral de l'état civil Service INFOSTAR, 3003 Berne

Diffusion par Internet: Thèmes Etat civil <sup>®</sup> Formation <sup>®</sup> Manuel d'utilisation du programme Infostar [http://www.infostar.admin.ch](http://www.infostar.admin.ch/)

Pubblicato dall'Ufficio federale di giustizia Ufficio federale dello stato civile Servizio INFOSTAR, 3003 Berna

Distribuzione via Internet: Temi Stato civile <sup>®</sup> Formazione <sup>®</sup> Manuale per l'uso del programma Infostar [http://www.infostar.admin.ch](http://www.infostar.admin.ch/)

#### **Programmhandbuch INFOSTAR**

Copyright: Bundesamt für Justiz

Inhalt und Aufbau: Petra-Virginia Bittel

## **Listen und Statistiken**

# W

## **In diesem Modul lernen Sie:**

• das Vorgehen für die Erstellung von Listen und Statistiken.

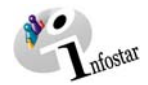

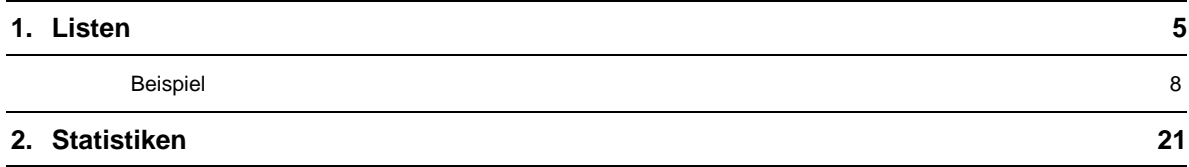

<span id="page-4-0"></span>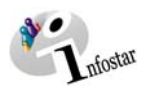

## **1. Listen**

Wählen Sie die Amtsstelle aus und betätigen Sie den Button *Listen…*.

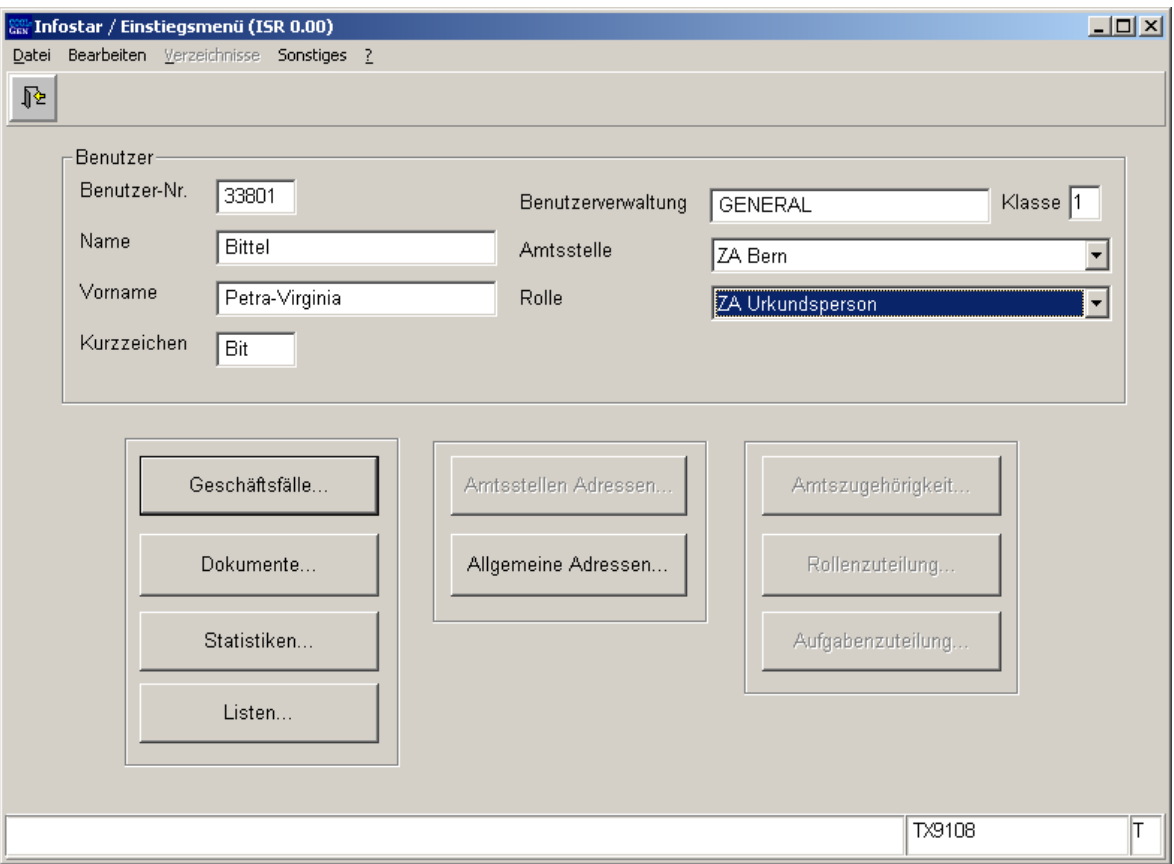

*Abbildung W - 1: Einstiegsmenü (ISR 0.00)* 

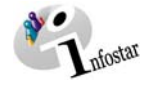

Mit dem Feldstecher kann nach bereits erstellten Listen gesucht werden. (Suchkriterien können im oberen Maskenabschnitt eingegeben werden.)

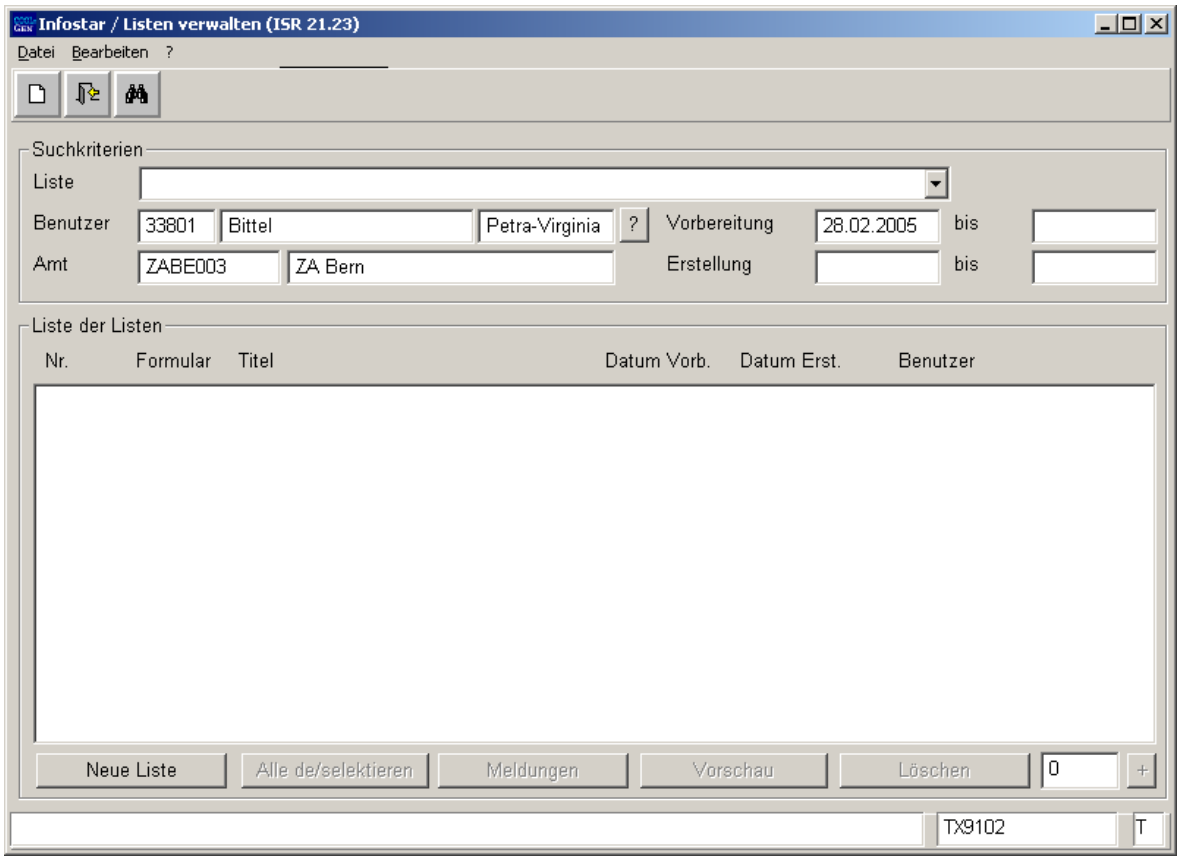

*Abbildung W - 2: Listen verwalten (ISR 21.23)* 

Mit dem Button *Neue Liste* wird eine neue Liste erstellt. Sie gelangen in die Maske **Neue Liste erfassen (ISR 21.23.1)**.

Wählen Sie eine neue Liste aus.

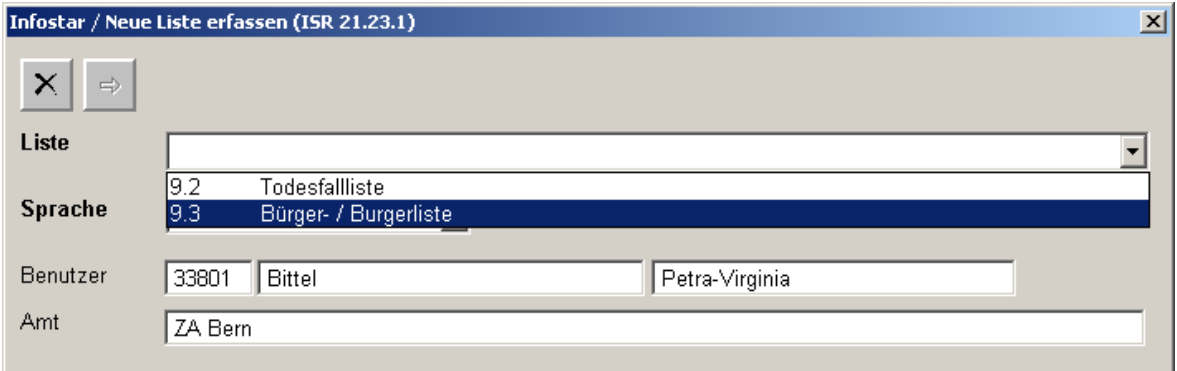

*Abbildung W - 3: Neue Liste erfassen (ISR 21.23.1)* 

Gehen Sie weiter mit dem Vorwärts-Button.

Für die Liste können Parameter gesetzt werden:

## **Bürger- / Burgerliste Todesfallliste**

- Laufdatum Laufdatum Wenn kein Datum gesetzt wird, erfolgt die Aufbereitung der Liste (Batchverarbeitung) am selben Abend.
- **Bürgerrecht**<br>• **Bürgerrechte / Staatsangehörigkeit**<br>• Falls keine Gemeinde gesetzt, werd Falls keine Gemeinde gesetzt, werden alle Keine Gemeinde, keine Liste aufgeführt. Eine Gemeinde (gültige und abgelaufene) bzw. mehrere Gemeinden möglich.
- Gültigkeit Bürgerrecht Ein gültiges, abgelaufenes oder noch nicht gültiges Bürgerrecht kann gesetzt werden. Wird kein Kriterium gesetzt, erscheinen alle.
- Sex Sex

Wird kein Wert gesetzt, erscheinen beide Geschlechter.

- Geburtsdatum Geburtsdatum
	- Wird kein Datum gesetzt, erscheinen alle.
	- ohne bis, nur alle mit diesem Datum
	- mit bis, alle mit Geburtsdatum in dieser Periode
- Geburtsdatum bis Geburtsdatum bis

 Wenn kein Datum gesetzt wird, bis zum aktuellen Tagesdatum.

#### • Todesdatum Todesdatum

- Wird kein Datum gesetzt, erscheinen alle.
- ohne bis, nur alle mit diesem Datum
- mit bis, alle mit Todesdatum in dieser Periode
- Todesdatum bis Todesdatum bis

 Wenn kein Datum gesetzt wird, bis zum aktuellen Tagesdatum.

- Letztbekannter Wohnort Wohnort Eine (gültige oder abgelaufene) Gemeinde kann gesetzt werden, sonst erscheinen alle.
- Burger-, Korporationsrecht Burgerrecht 1,…, Burgerrecht 10 Mehrere Werte können gesetzt werden. Wird nichts eingegeben, erfolgen alle.
- Lebensstatus Mehrere Werte können gesetzt werden. Wird nichts eingegeben, erfolgen alle. (Totgeburten werden nicht angegeben, da keine Bürgerrechte.)
	- **Zivilstand** Mehrere Werte können gesetzt werden. Wird nichts eingegeben, erfolgen alle.

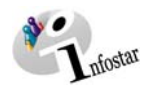

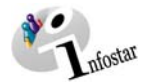

#### • **Ereignisort**

(Mindestens eine Eingabe obligatorisch) Eine Gemeinde (gültige und abgelaufene) bzw. mehrere Gemeinden möglich.

<span id="page-7-0"></span>Es wird jeder Status **Nur GF** im Status abgeschlossen berücksichtigt. werden berücksichtigt.

**Jeder Eintrag in der erstellten Liste erfüllt jene Bedingungen, die vom System durch leeren Default vorgegeben und durch den Benutzer gesetzt wurden.** 

#### *Beispiel*

*Parameter setzen für lebende und gestorbene Bürgerinnen von Bern.* 

#### Klicken Sie auf *Bürgerrecht*.

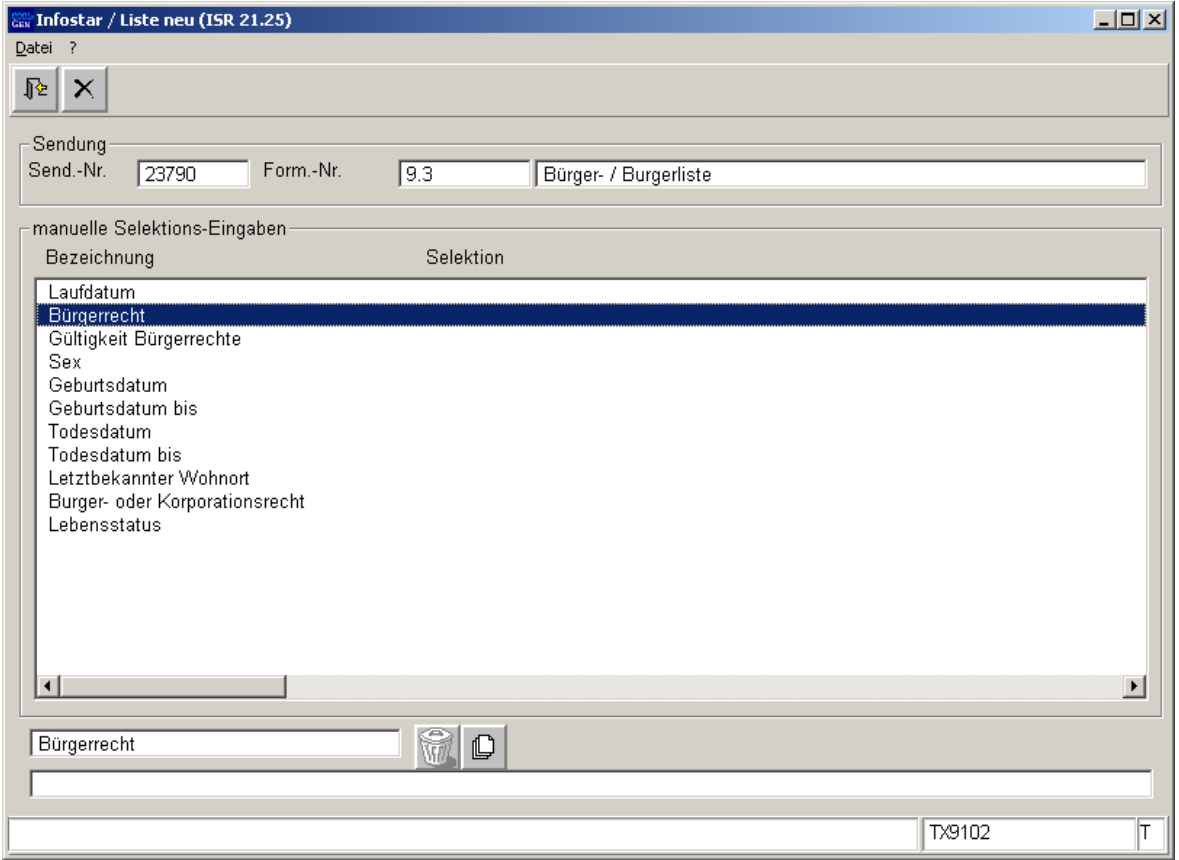

*Abbildung W - 4: Liste neu (ISR 21.25)* 

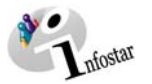

Geben Sie den entsprechenden Bürgerort ein.

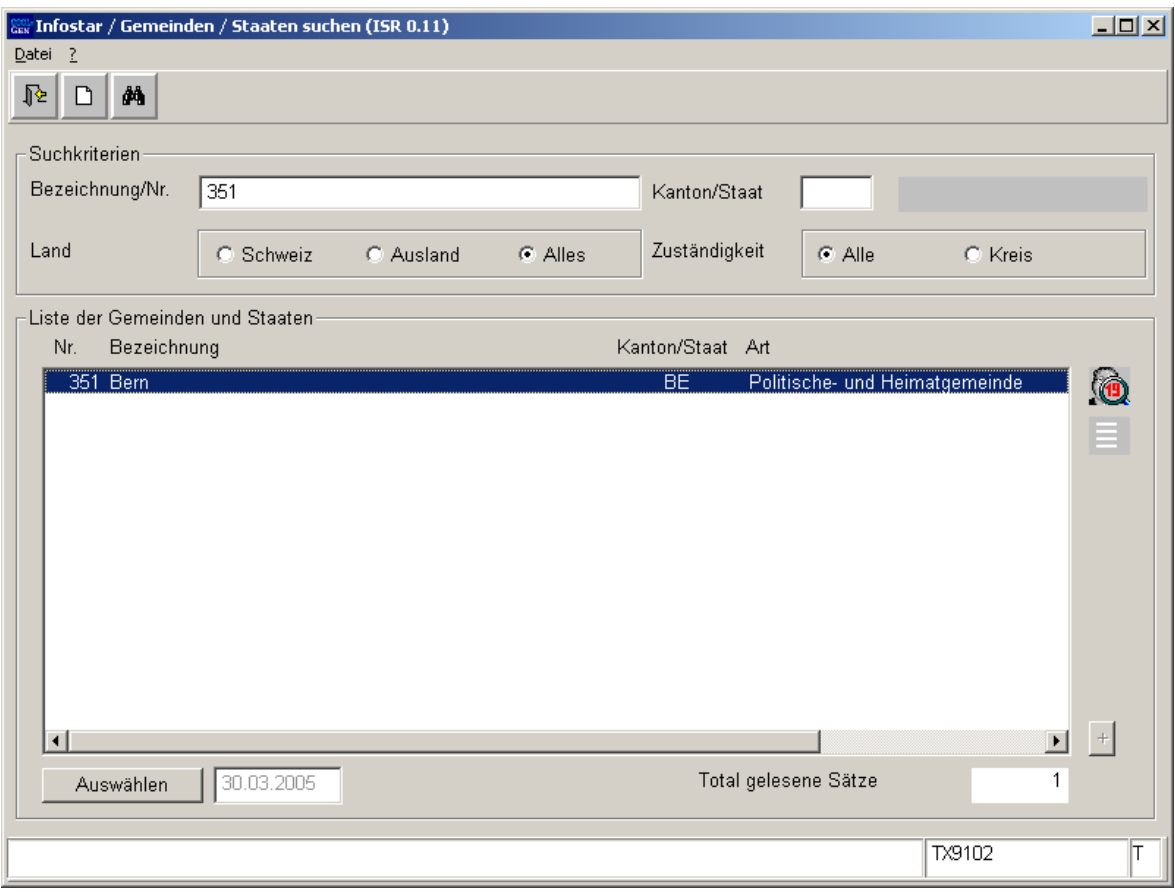

*Abbildung W - 5: Gemeinden / Staaten suchen (ISR 0.11)* 

Um einen zweiten Bürgerort (falls Zuständigkeit gegeben) beizufügen, doppelklicken Sie ein weiteres Mal in der Maske **Liste neu (ISR 21.25)** auf die markierte Bezeichnung oder betätigen Sie den Button *Neu/Hinzufügen*, um in die Maske **Gemeinden / Staaten suchen (ISR 0.11)** zu gelangen.

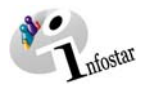

Klicken Sie auf die nächste Bezeichnung.

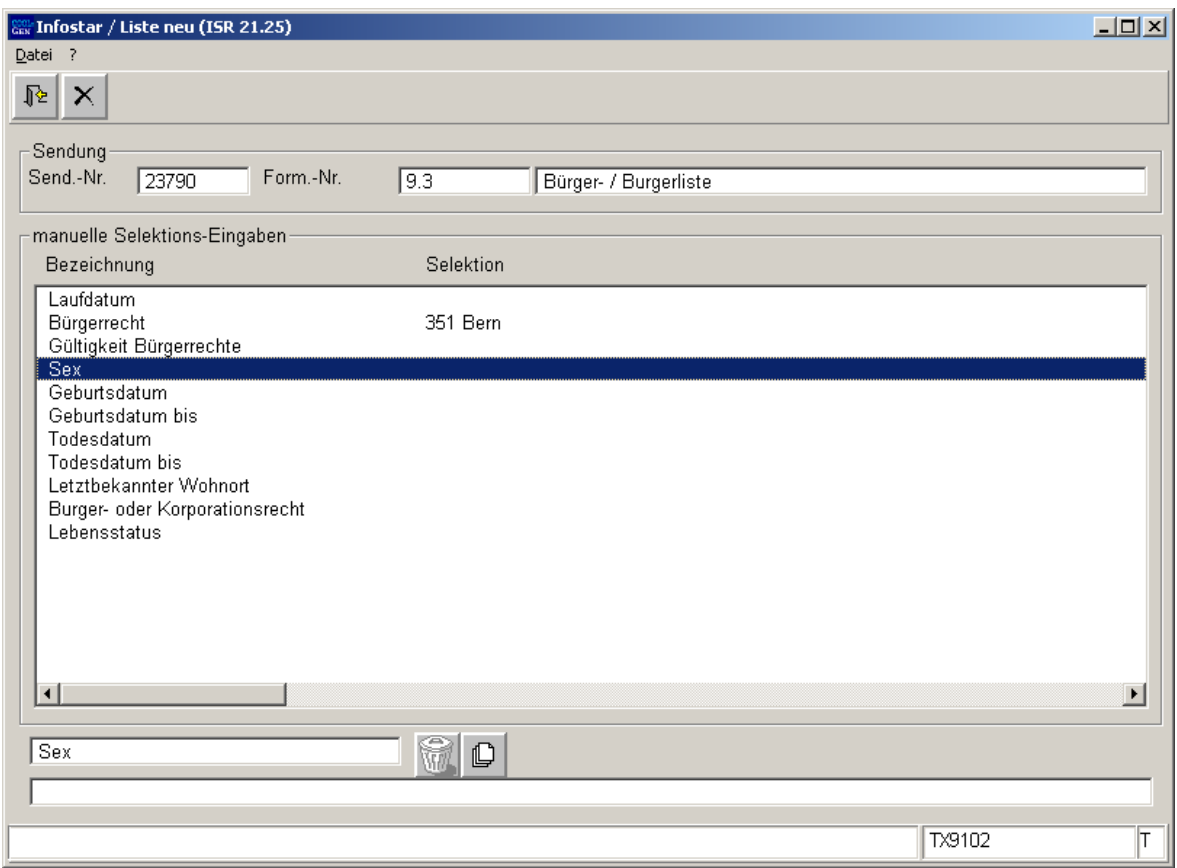

*Abbildung W - 6: Liste neu (ISR 21.25)* 

Das entsprechende Geschlecht kann markiert werden und wird mit dem Button *Zurück* übernommen.

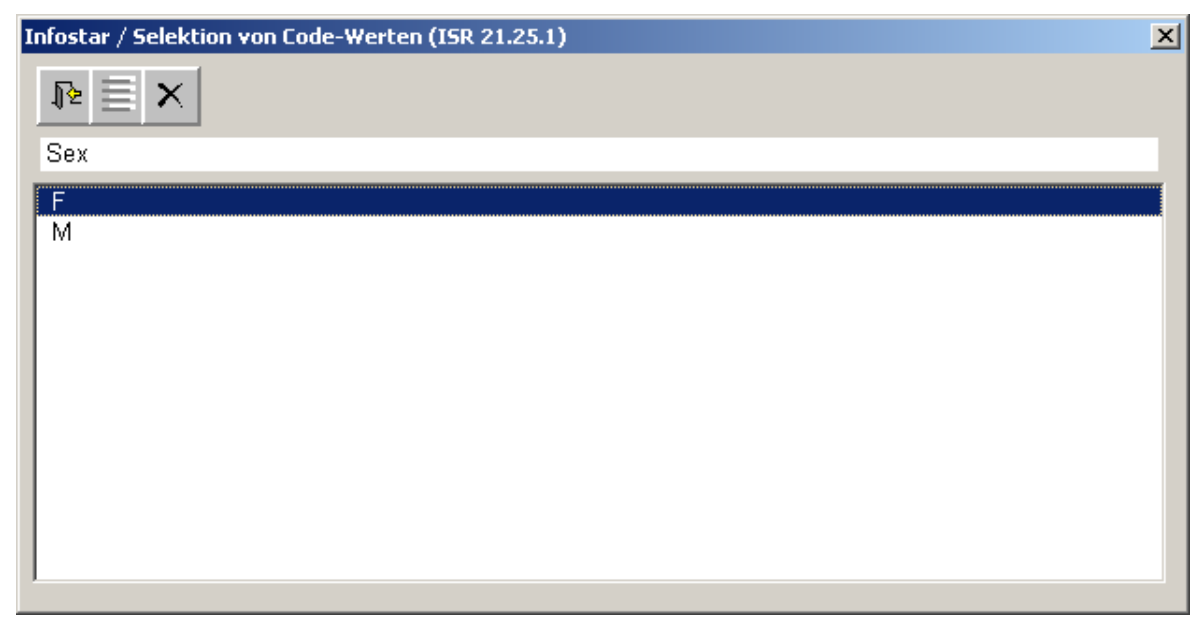

*Abbildung W - 7: Selektion von Code-Werten (ISR 21.25.1)* 

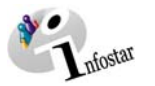

Klicken Sie auf die Bezeichnung *Lebensstatus*.

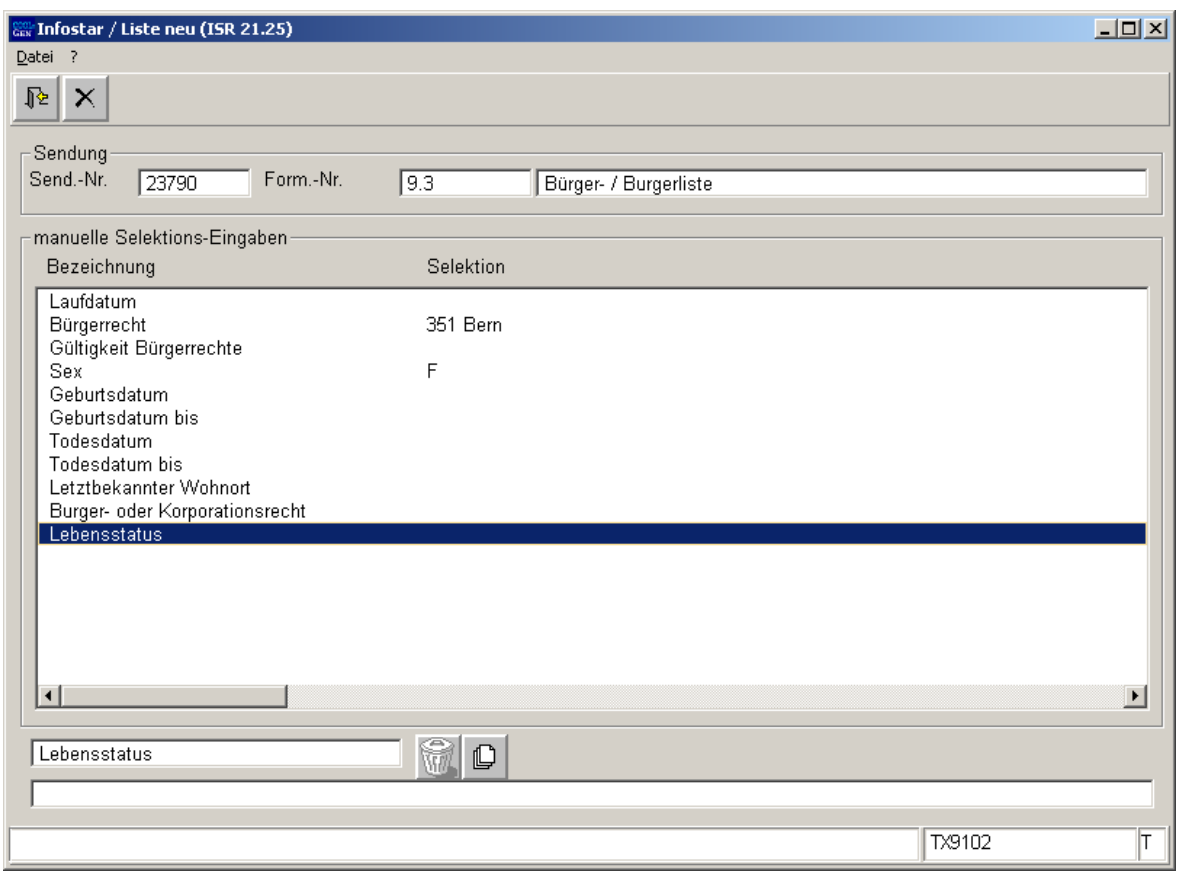

*Abbildung W - 8: Liste neu (ISR 21.25)* 

Der entsprechende Lebensstatus kann markiert werden und wird mit dem Button *Zurück* übernommen.

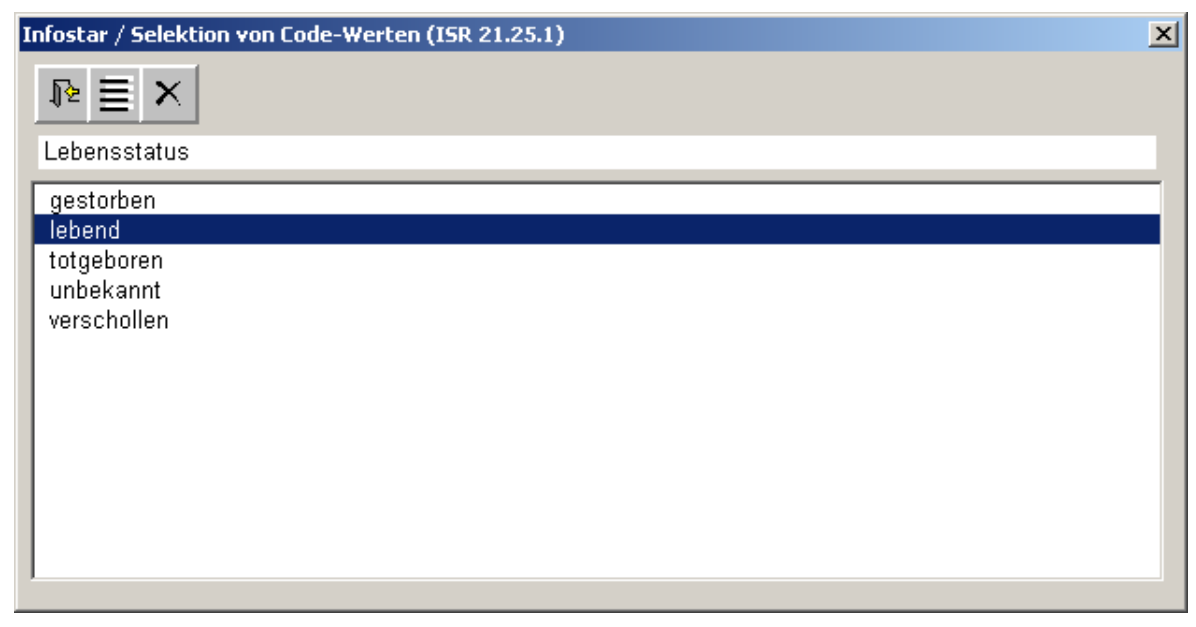

*Abbildung W - 9: Selektion von Code-Werten (ISR 21.25.1)* 

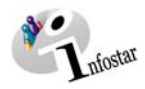

Es können auch mehrere Lebensstati gleichzeitig markiert werden.

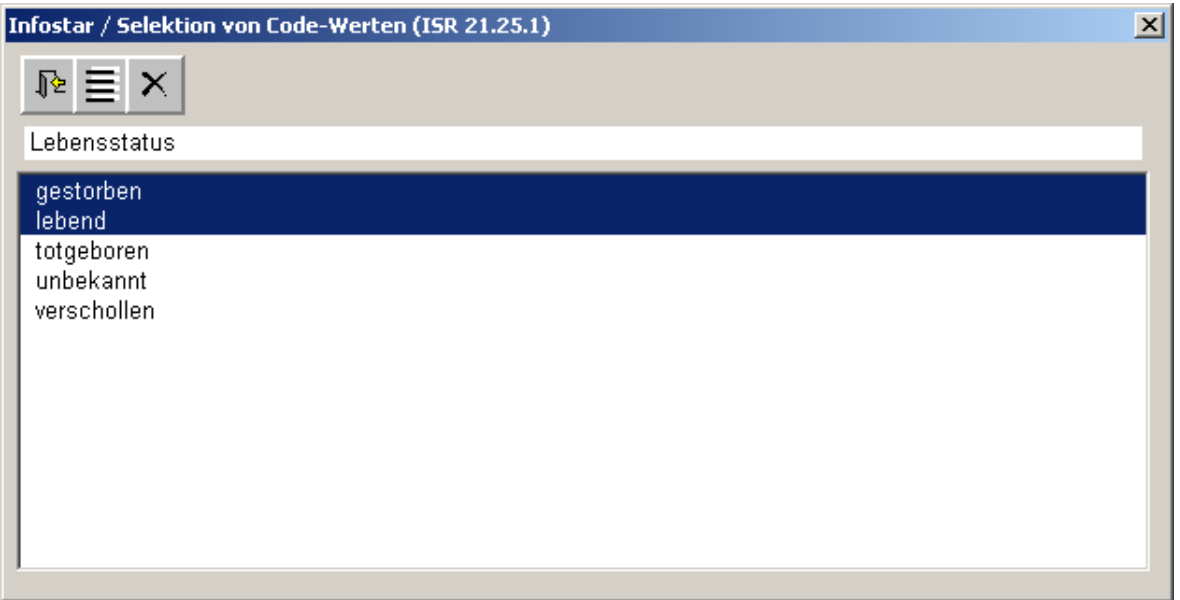

*Abbildung W - 10: Selektion von Code-Werten (ISR 21.25.1)* 

Soll die Selektion nachträglich erweitert werden, können, falls Sie nicht aus der Maske **Listen verwalten (ISR 21.23)** ausgestiegen sind, per Doppelklick auf die Bezeichnung oder per Button *Neu/Hinzufügen* in der dazugehörenden Selektionsmaske weitere Kriterien hinzugefügt werden.

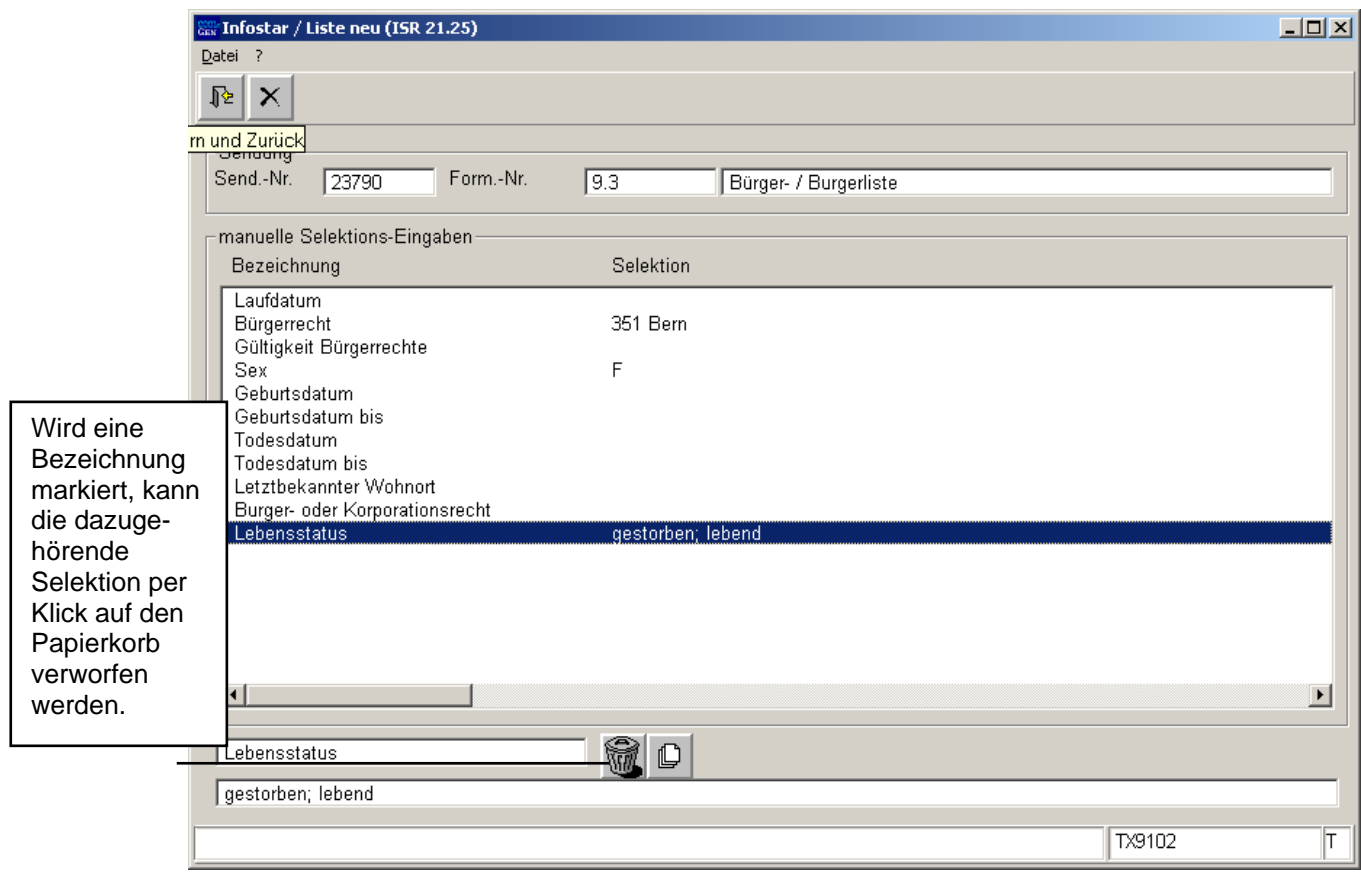

*Abbildung W - 11: Liste neu (ISR 21.25)* 

Mit dem Button *Zurück* wird die Auswahl der Parameter beendet.

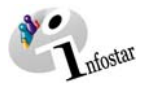

Markieren Sie die entsprechende Liste.

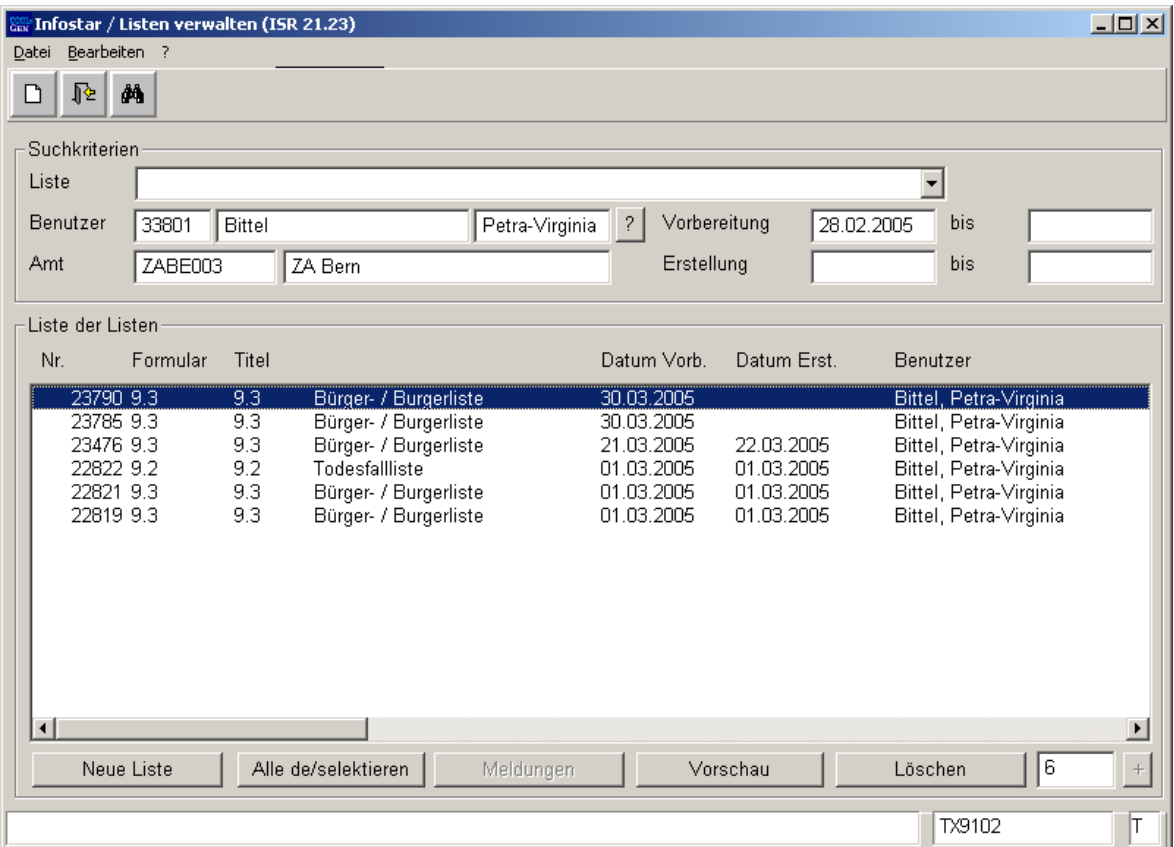

*Abbildung W - 12: Listen verwalten (ISR 21.23)* 

Mit dem Button *Vorschau* lassen sich die gewählten Parameter für die entsprechende Liste in der Maske **Liste Vorschau (ISR 21.26)** anschauen.

Listen in der Maske **Listen verwalten (ISR 21.23)** können nur gelöscht werden, solange diese noch nicht erstellt wurden. Dies bedeutet, dass nach der Batchverarbeitung keine Entfernung mehr vorgenommen werden kann.

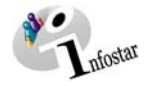

Sobald die Liste gemäss Batchverarbeitung erstellt wurde und markiert wird, ist der Button *Meldungen* aktiviert. Per Mausklick gelangen Sie in die Maske **B21 036 C Bat Anzeigen**. Darin finden Sie Angaben zur Batchverarbeitung.

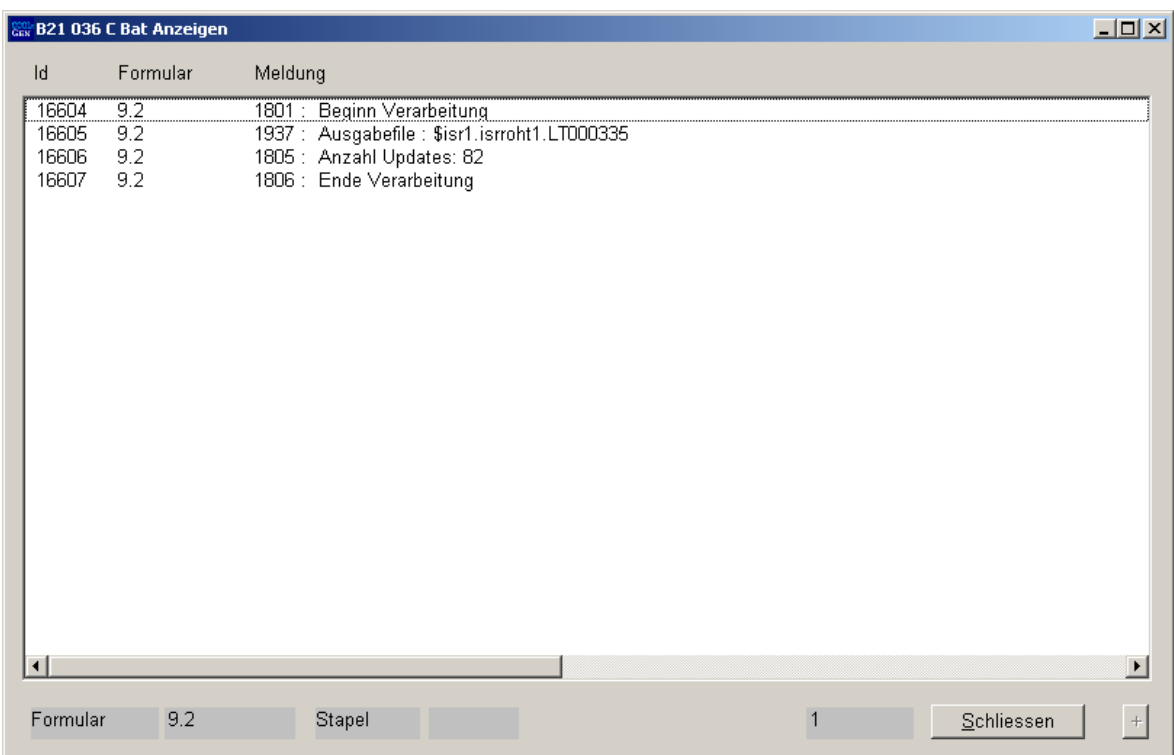

*Abbildung W - 13: B21 036 Bat Anzeigen* 

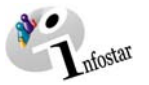

Die Liste wird über die Batchverarbeitung in der folgenden Nacht aufbereitet und kann am nächsten Tag in der Applikation "Rohdaten-Client" in einer Excel-Liste heruntergeladen werden.

Gehen Sie am nächsten Tag in die Maske **Liste Vorschau (ISR 21.26)**.

Unter *Parameter* sind die von Ihnen gesetzten Erstellungskriterien weiterhin sichtbar.

Unter *Ergebnis* ist ein Code (in diesem Beispiel: £isr1.isrroht1.LT000187) aufgeführt.

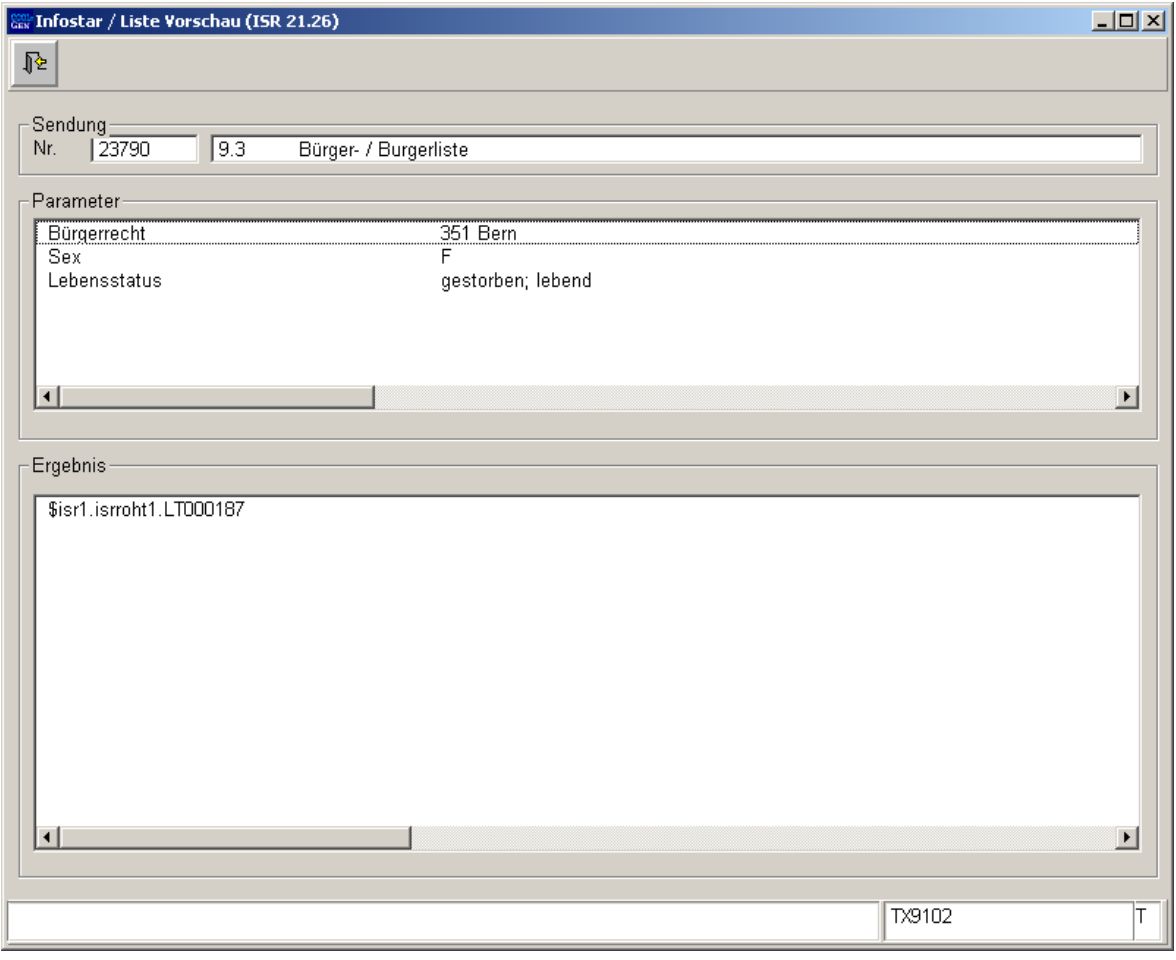

*Abbildung W - 14: Liste Vorschau (ISR 21.26)* 

Merken Sie sich das Erkennungszeichen, hier LT000187.

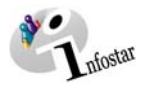

### Klicken Sie im Einstiegsmenü des SSO Portals EJPD auf *Rohdaten-Client*.

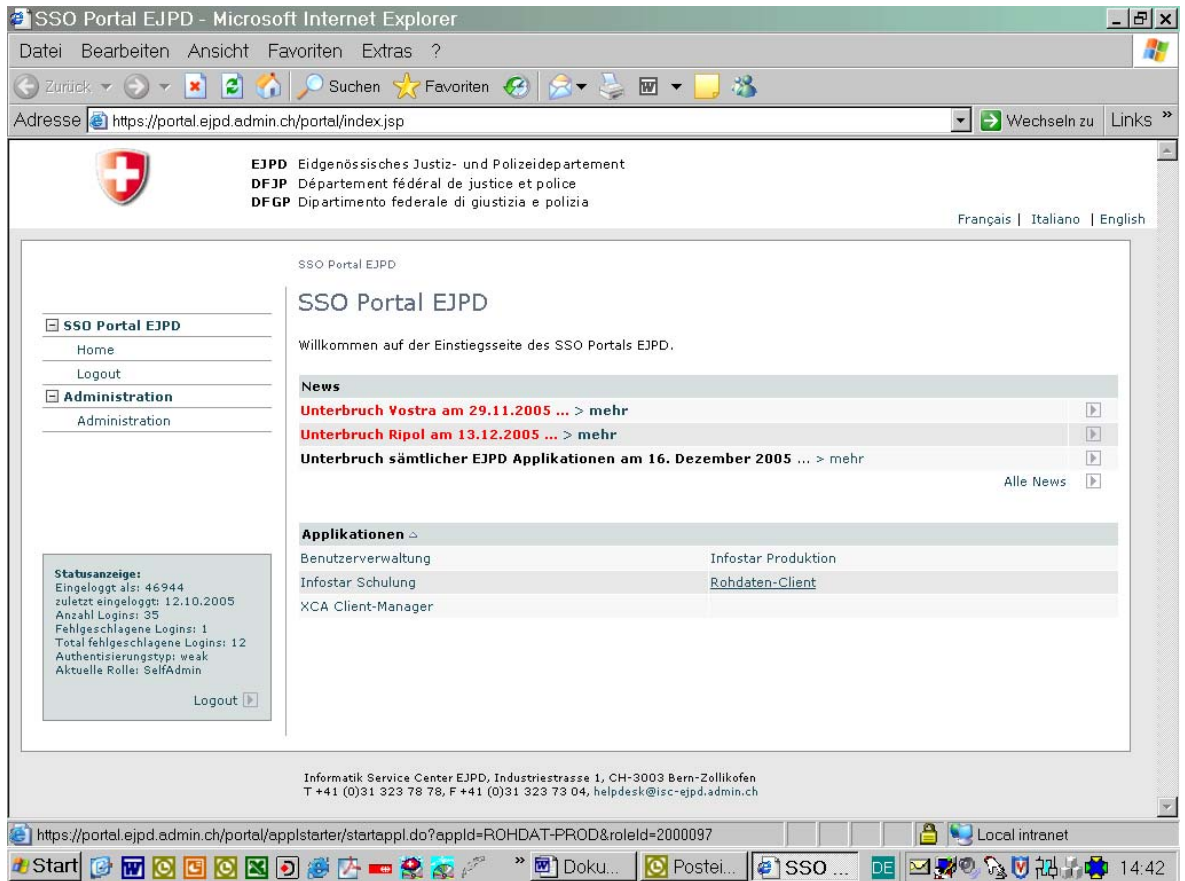

*Abbildung W - 15: SSO Portal EJPD* 

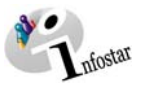

Suchen Sie in der Maske **RZROHD** nach dem Erkennungszeichen Ihrer Liste.

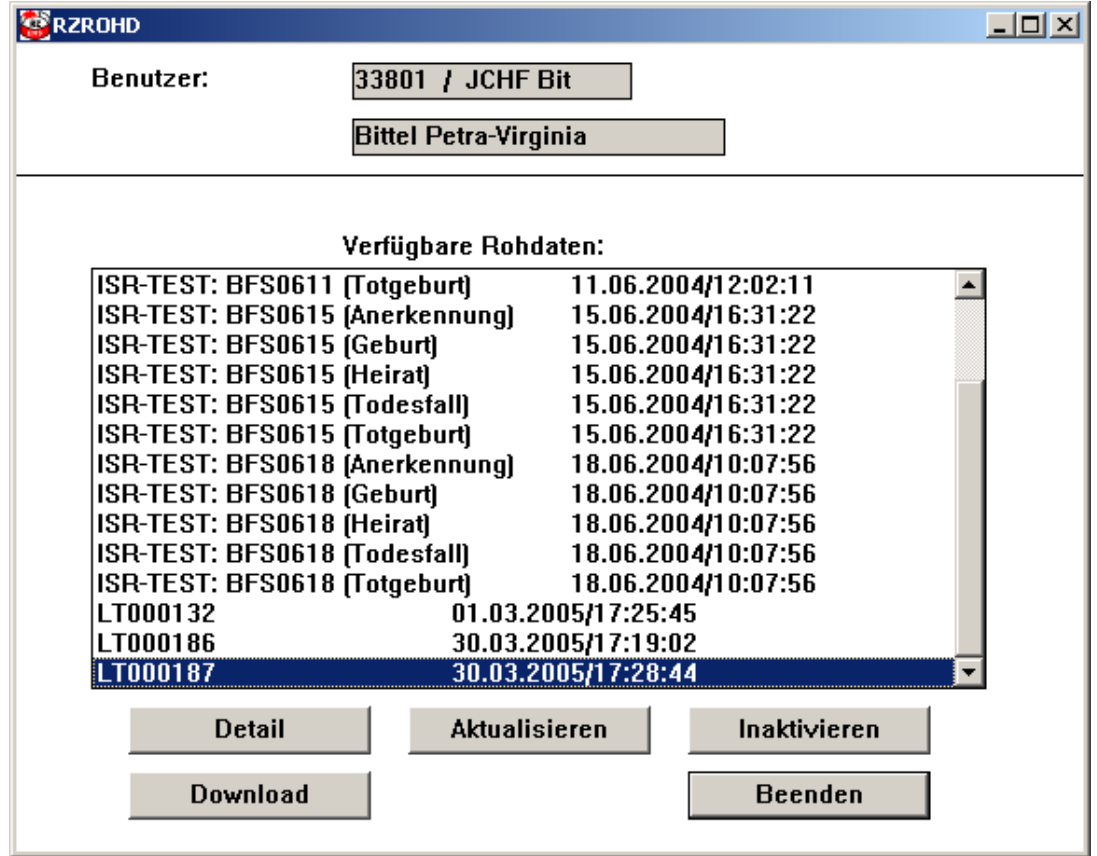

*Abbildung W - 16: RZROHD* 

Klicken Sie auf den Button *Download*, um die Liste abzuspeichern.

#### **Übrige Buttons**

Per Button *Beenden* gelangen Sie zurück auf die Maske **ISCCom Manager**.

Achtung: Diese Maske muss über die Taskleiste aktiviert werden.

Der Button *Aktualisieren* ist unbedeutend, da das Batch-Programm automatisch über Nacht die Rohdaten aktualisiert.

Per Button *Inaktivieren* wird der Eintrag in der Ansicht entfernt und kann nicht mehr abgespeichert werden.

Per Button *Detail* können weitere Angaben zum entsprechenden Eintrag gesichtet werden.

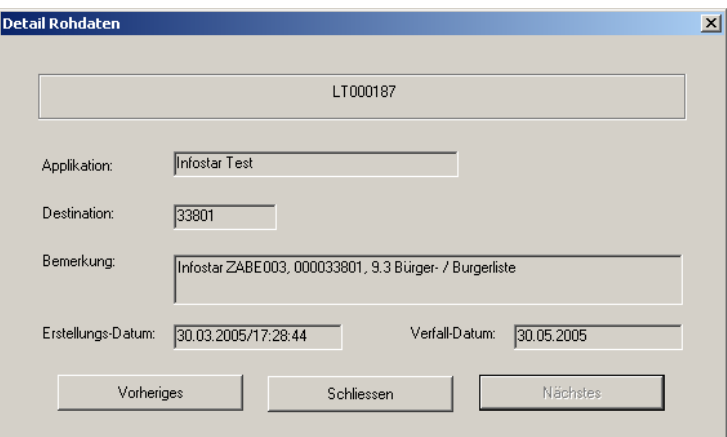

*Abbildung W - 17: Detail Rohdaten* 

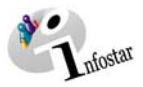

Speichern Sie die ausgewählte Liste in ein Verzeichnis Ihrer Wahl.

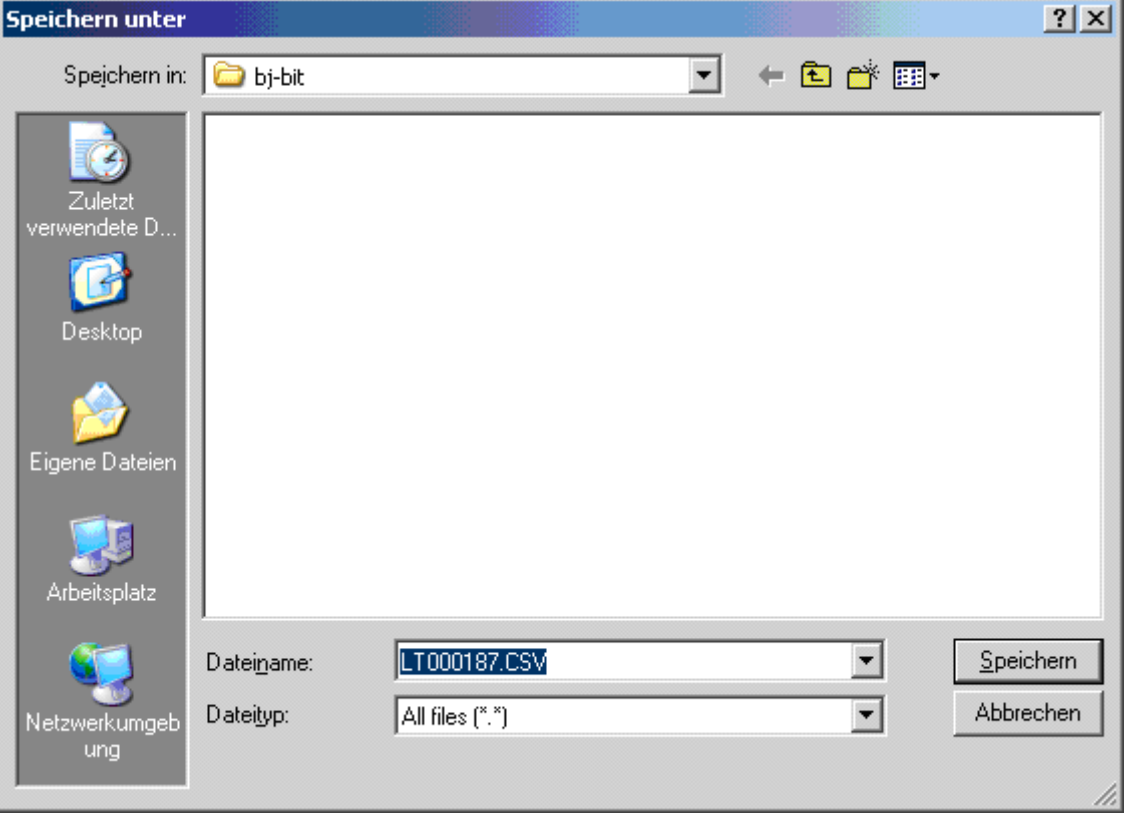

*Abbildung W - 18: Speichern unter* 

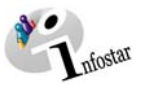

**Re** C:\Documents and Settings\bj-bit  $\Box$  $\overline{\mathbf{r}}$ Datei Bearbeiten Ansicht Eavoriten Extras ? 2 zurück · 0 · 8 | 0 suchen **图图XDI-P** Ordner Adresse **C** C:\Documents and Settings\bj-bit  $\Box \rightarrow$  Wechseln zu  $\n *Name* \n  $\triangle$$ Größe Typ Ordner  $\overline{\mathbf{x}}$ **KILT000187.CSV** 135 KB Microsoft  $\overline{\phantom{a}}$ D Documents and Settings Administrator □ ■ ■ All Users<br>□ ■ bj-bit

Die Daten stehen nun in einer Excel-Liste zur Aufbereitung zur Verfügung.

*Abbildung W - 19: C:\Documents and Settings bj-bit* 

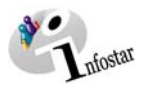

Die Liste kann im Excel ausgedruckt werden.

| Microsoft Excel - LT000187.CSV<br>$-1$ $-1 \times 1$                    |                                                                             |            |                   |                                             |                |               |                  |                      |              |         |                             |                   |  |
|-------------------------------------------------------------------------|-----------------------------------------------------------------------------|------------|-------------------|---------------------------------------------|----------------|---------------|------------------|----------------------|--------------|---------|-----------------------------|-------------------|--|
| Datei Bearbeiten Ansicht Einfügen Format Extras Daten<br>Fenster<br>- ? |                                                                             |            |                   |                                             |                |               |                  |                      |              |         | Frage hier eingeben         | $   \in$ $\times$ |  |
|                                                                         | D B B B B B + X B B + <   × − − + B Σ + 2+ 2+ H B + 3 100% + 2 .            |            |                   |                                             |                |               |                  |                      |              |         |                             |                   |  |
|                                                                         |                                                                             |            |                   |                                             |                |               |                  |                      |              |         |                             |                   |  |
|                                                                         | <b>2 2 % 3 3 % 3 % 3 % 3 % Bearbeitung zurücksenden</b> Bearbeitung beenden |            |                   |                                             |                |               |                  |                      |              |         |                             |                   |  |
|                                                                         | ▼10 ▼ F K U   事 書 書 国   99 % 000 % 23   建 建   田 - ◇ - A - 、<br>Arial        |            |                   |                                             |                |               |                  |                      |              |         |                             |                   |  |
| A1<br>∱ Bürgerrecht                                                     |                                                                             |            |                   |                                             |                |               |                  |                      |              |         |                             |                   |  |
|                                                                         | $\overline{A}$                                                              | B.         | $\overline{C}$    | D.                                          | E              | F             | G                | H                    |              | $\cdot$ | K                           |                   |  |
|                                                                         | Bürgerrecht Gültig ab                                                       |            | Gültig bis        | Erwerbsgrund Verlustgrund Referenz Fan Name |                |               |                  | Ledigname            | Vornamen     | Sex     | Geburtsdatun Geburtsort     | To <sub>C</sub>   |  |
| 2                                                                       | Bern BE                                                                     | 01.05.1979 |                   | 31.12.9999 Abstammung-/-                    |                | $-1$          | <b>ARosen</b>    | $-1$                 | Hildi        | F       | 01.05.1979 Zürich ZH        | $-/-$             |  |
| 3                                                                       | Bern BE                                                                     | 07.11.1970 |                   | 31.12.9999 Abstammung-/-                    |                | $-/-$         | Beeler           | $-1$                 | Franziska    | F       | 07.11.1970 Zofingen AG      | $-/-$             |  |
| $\overline{4}$                                                          | Bern BE                                                                     | 15.11.1991 | 31.12.9999 Heirat |                                             | -1-            | -/-           | Ogger            | $-1$                 | Susette      | F       | 23.07.1960 Siders VS        | -1-               |  |
| 5                                                                       | Bern BE                                                                     | 17.06.1989 | 31.12.9999 Heirat |                                             | -7-            | -7-           | Chutzli          | $-1$                 | Charlotte II | F       | 12.08.1960 Zürich ZH        | $-1$              |  |
| 6                                                                       | Bern BE                                                                     | 17.06.1989 | 31.12.9999 Heirat |                                             | J <sub>r</sub> | $-1$          | Pamperosa        | $-1$                 | Juiette      | F       | 12.08.1960 Zürich ZH        | $-1$              |  |
| 7                                                                       | Bern BE                                                                     | 12.12.1980 |                   | 31.12.9999 Abstammund-/-                    |                | -/-           | AMuster          | -7-                  | Trudi        | F       | 12.12.1980 Köniz BE         | $-1$              |  |
| 8                                                                       | Bern BE                                                                     | 12.12.1980 |                   | 31.12.9999 Abstammund-/-                    |                | -/-           | AMull            | $-1$                 | å            | F       | 12.12.1980 Bolligen BE      | -7-               |  |
| 9                                                                       | Bern BE                                                                     | 01.01.1972 |                   | 31.12.9999 Abstammung -/-                   |                | $-1$          | ado-mutter-na-/- |                      | vroni        | F       | 01.01.1972 Bern BE          | $-/-$             |  |
|                                                                         | 10 Bern BE                                                                  | 04.04.1956 |                   | 31.12.9999 Abstammung -/-                   |                | -/-           | Morgan           | $-f$                 | Paola        | F       | 04.04.1956 Bern BE          | $-1$              |  |
|                                                                         | 11 Bern BE                                                                  | 08.01.1985 |                   | 31.12.9999 Abstammung-/-                    |                | -/-           | Morgan           | $-1$                 | Florence     | F       | 08.01.1985 Bern BE          | $-/-$             |  |
|                                                                         | 12 Bern BE                                                                  | 01.01.2002 | 31.12.9999 Heirat |                                             | -1-            | $-1$          | Zolla            | -7.                  | Sabinne      | F       | 18.12.1980 Köniz BE         | $-/-$             |  |
|                                                                         | 13 Bern BE                                                                  | 14.05.1979 |                   | 31.12.9999 Abstammung-/-                    |                | $-1$          | Ugola            | $-1$                 | Sonia        | F       | 14.05.1979 Bern BE          | $-1$              |  |
|                                                                         | 14 Bern BE                                                                  | 12.08.1960 |                   | 31.12.9999 Abstammund-/-                    |                | -/-           | <b>BRieder</b>   | <b>BThomen</b>       | Verona       | F       | 12.08.1960 Visp VS          | ĿJ.               |  |
|                                                                         | 15 Bern BE                                                                  | 21.09.1963 |                   | 31.12.9999 Abstammung-/-                    |                | $-1$          | Müller           | $-1$                 | Evi          | F       | 21.09.1963 Bern BE          | $-1$              |  |
|                                                                         | 16 Bern BE                                                                  | 30.01.2000 |                   | 31.12.9999 Abstammung-/-                    |                | -/-           | Mayer            | Ŀ.                   | Petra        | F       | 30.01.2000 Bern BE          | Ŀf.               |  |
|                                                                         | 17 Bern BE                                                                  | 12.08.2002 |                   | 31.12.9999 Abstammung-/-                    |                | $-1$          | <b>BRieder</b>   | $-1$                 | Edith        | F       | 12.08.2002 Visp VS          | $-1$              |  |
|                                                                         | 18 Bern BE                                                                  | 20.02.2003 | 31.12.9999 Heirat |                                             | -1-            | 17/852        | Janz             | $\cdot$              | Franziska    | F       | 29.12.1970 Zweisimmen  -/-  |                   |  |
|                                                                         | 19 Bern BE                                                                  | 11.11.1970 |                   | 31.12.9999 Abstammung-/-                    |                | $-1$          | Stäheli          | $-1$                 | Sandra       | F       | 11.11.1970 Münchwilen 1-/-  |                   |  |
|                                                                         | 20 Bern BE                                                                  | 13.12.1996 |                   | 31.12.9999 Abstammung -/-                   |                | $-1$          | Stäheli          | -7-                  | Irene        | F       | 13.12.1996 Neuchâtel NE-/-  |                   |  |
|                                                                         | 21 Bern BE                                                                  | 10.12.1972 |                   | 31.12.9999 Abstammung-/-                    |                | $-1$          | Muster           | Meier                | Liseli       | F       | 10.12.1972 Langenthal B -/- |                   |  |
|                                                                         | 22 Bern BE                                                                  | 12.03.1970 |                   | 31.12.9999 Abstammung-/-                    |                | -/-           | Rieder           | $-1$                 | Sandra       | F       | 12.03.1970 Bern BE          | -1-               |  |
|                                                                         | 23 Bern BE                                                                  | 24.01.1958 |                   | 31.12.9999 Abstammung-/-                    |                | $-1$          | Berbi            | Bengeli              | Gabriela     | F       | 24.01.1958 Zug ZG           | $-/-$             |  |
|                                                                         | 24 Bern BE                                                                  | 27.08.1994 | 31.12.9999 Heirat |                                             | - /-           | -/-           | <b>BFürst</b>    | Hungerbühler Elsbeth |              | F       | 04.10.1966 Romanshorn -/-   |                   |  |
|                                                                         | 25 Bern BE                                                                  | 27.08.1994 | 31.12.9999 Heirat |                                             | $-1$           | $-1$          | <b>BFürst</b>    | $-f$                 | Kim          | F       | 24.07.1994 Lugano TI        | -1-               |  |
|                                                                         | 26 Bern BE                                                                  | 19.02.1959 |                   | 31.12.9999 Abstammung -/-                   |                | -/-           | DBundi           | $-1$                 | Uschi        | F       | 19.02.1959 Sitten VS        | $-/-$             |  |
|                                                                         | 27 Bern BE                                                                  | 01.03.1988 | 31.12.9999 Heirat |                                             | -1-            | -7-           | <b>BBrodmann</b> | BDürr                | Frieda       | F       | 03.06.1963 Basel BS         | ĿJ.               |  |
|                                                                         | 28 Bern BE                                                                  | 02.02.1980 |                   | 31.12.9999 Abstammung-/-                    |                | -/-           | <b>BFurer</b>    | $-1$                 | Nadia        | F       | 02.02.1980 Bern BE          | $-1$              |  |
|                                                                         | 29 Bern BE                                                                  | 02.02.1980 |                   | 31.12.9999 Abstammund-/-                    |                | -/-           | <b>BFurer</b>    | J <sub>r</sub>       | Nadia        | F       | 02.02.1980 Bern BE          | $-1$              |  |
|                                                                         | 30 Bern BE                                                                  | 08.03.1985 | 31.12.9999 Heirat |                                             | -1-            | $-1$          | CBerger          | Hänni                | Erika        | F       | 12.07.1960 Bern BE          | $-1$              |  |
|                                                                         | 31 Bern BE                                                                  | 27.08.1994 | 31.12.9999 Heirat |                                             | -1-            | -/-           | <b>BKunz</b>     | Reich                | Elsbeth      | F       | 04.10.1966 Romanshorn -/-   |                   |  |
|                                                                         | 32 Bern BE                                                                  | 03.11.1964 |                   | 31.12.9999 Abstammung-/-                    |                | <b>III/89</b> | WSchmid          | WMaurer              | Lisa         | F       | 03.11.1964 Schaffhausen     | $1 -$             |  |
| $H \rightarrow H$ LT000187<br>$\vert \cdot \vert$<br>D-1                |                                                                             |            |                   |                                             |                |               |                  |                      |              |         |                             |                   |  |
| Bereit                                                                  |                                                                             |            |                   |                                             |                |               |                  |                      |              |         | NF                          |                   |  |

*Abbildung W - 20: Microsoft Excel - LT000187* 

**Hinweis**: Im Excel kann im Menü Daten nach Spalten (= Anzahl Parameter) sortiert werden.

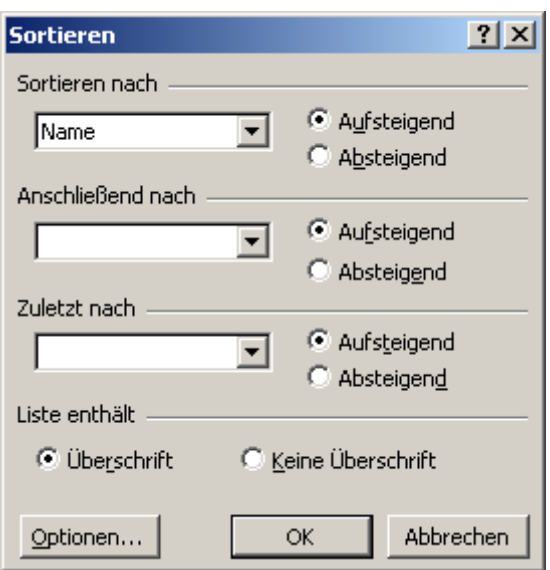

*Abbildung W - 21: Microsoft Excel* 

<span id="page-20-0"></span>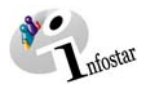

## **2. Statistiken**

Eine Statistik- bzw. Geschäftsfall-Kontrollliste wird in ähnlichen Abläufen erstellt wie eine Todesfall-, Bürger- / Burgerliste. Der wesentliche Unterschied besteht darin, dass Sie in der Maske **Einstiegsmenü (ISR 0.00)** per Button *Statistiken* einsteigen.

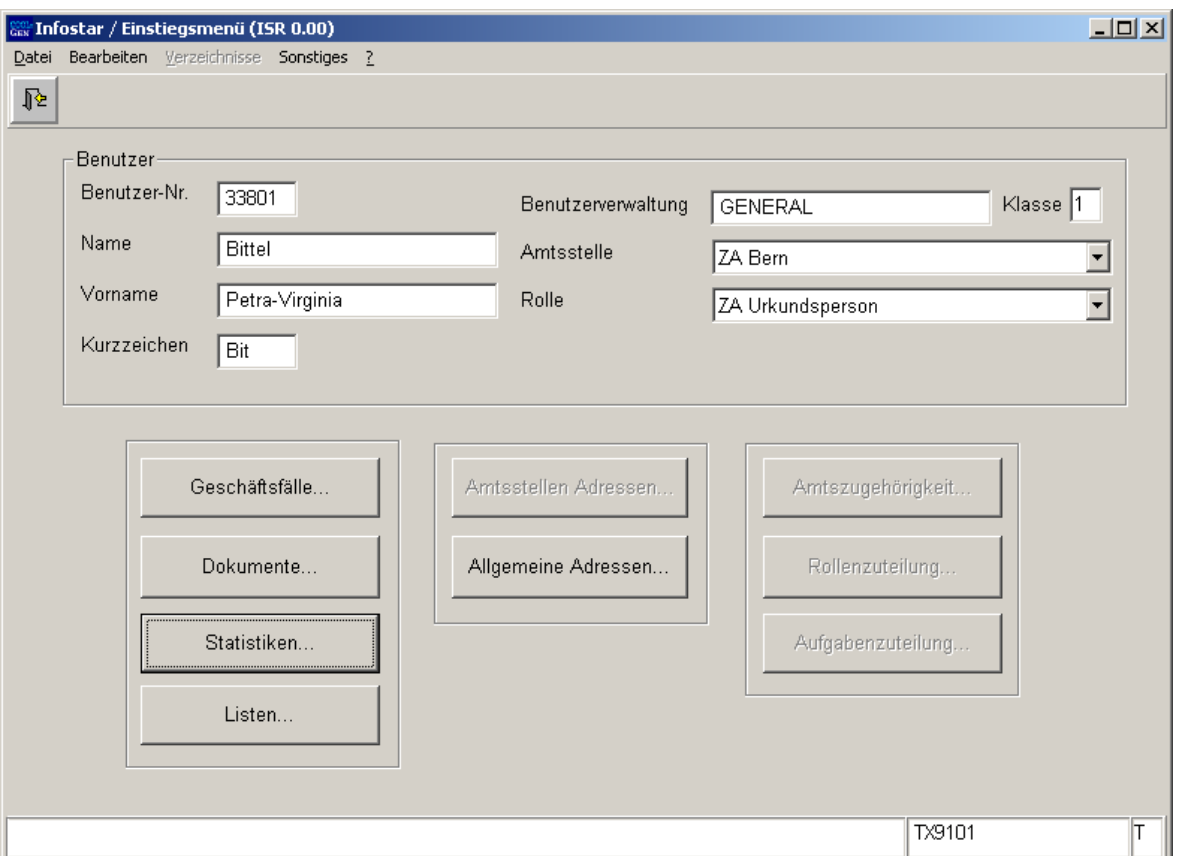

*Abbildung W - 22: Einstiegsmenü (ISR 0.00)* 

Sie gelangen in die Maske **Statistiken verwalten (ISR 21.523)**. Im oberen Maskenabschnitt können Suchkriterien für bereits erstellte Listen eingegeben werden. Klicken Sie nach Eingabe auf den Feldstecher.

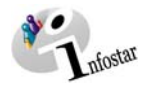

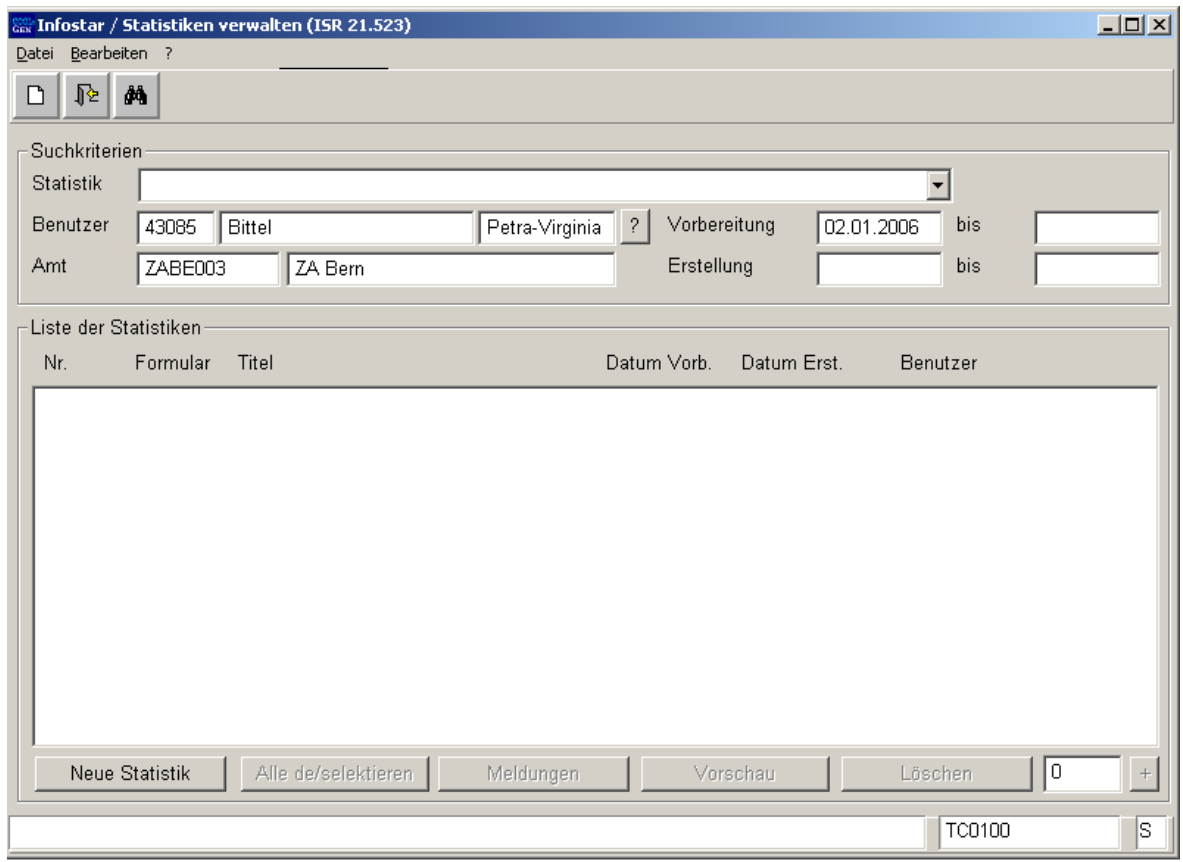

*Abbildung W - 23: Statistiken verwalten (ISR 21.523)* 

Betätigen Sie den Button *Neue Statistik*, um eine Statistik zu erstellen. Wählen Sie in der Maske **Neue Statistik erfassen (ISR 21.523.1)** die gewünschte Liste aus:

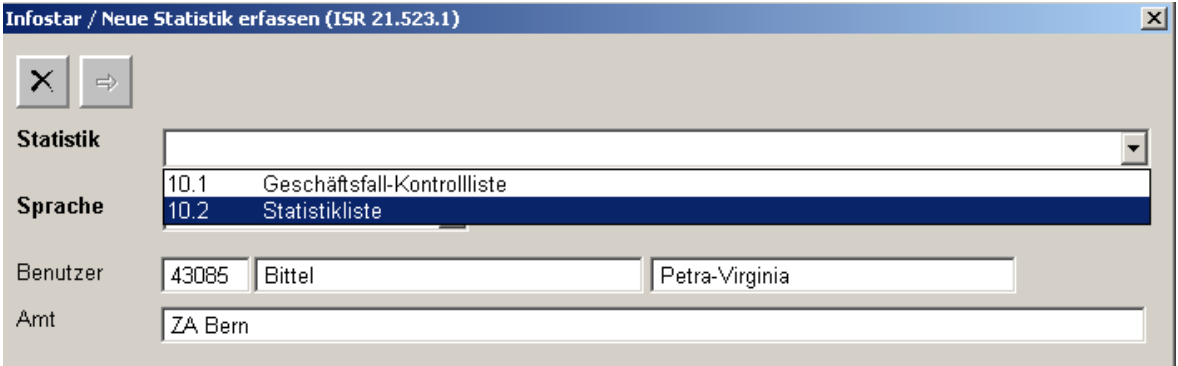

*Abbildung W - 24: Neue Statistik erfassen (ISR 21.523.1)* 

Gehen Sie mit *Enter* oder mit dem Vorwärts-Button weiter.

In der Maske **Liste neu (ISR 21.25)** können Parameter gesetzt werden.

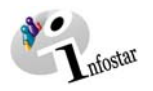

#### **Geschäftsfall-Kontrollliste Statistikliste**

Laufdatum Laufdatum

 Wenn kein Datum gesetzt wird, erfolgt die Aufbereitung der Liste (Batchverarbeitung) am selben Abend.

- **-** Geschäftsfallart Mehrere Geschäftsfallarten möglich. Wird nichts eingegeben. werden alle aufgeführt. (Der GF Geburt kann auch eine Totgeburt enthalten.)
- **Ereignisdatum** Ab 01.01. des laufenden Jahres wird vorgeschlagen. Dieses Datum kann entweder durch Doppelklick überschrieben oder so belassen werden. Es kann nicht entfernt werden. Der Button Papierkorb ist inaktiv.
- **Ereignisdatum bis** Wenn kein anderes Datum gesetzt, bis zum aktuellen Tagesdatum.
- Eröffnungsdatum Eröffnungsdatum
- Eröffnungsdatum bis Eröffnungsdatum bis bis zum aktuellen Tagesdatum. bis zum aktuellen Tagesdatum.
- Ersterfasser Mehrere Benutzer möglich. Wird nichts eingegeben, werden alle aufgeführt.
- **Abschlussdatum** Ab 01.01. des laufenden Jahres wird vorgeschlagen. Dieses Datum kann entweder durch Doppelklick überschrieben oder so belassen werden. Es kann nicht entfernt werden. Der Button Papierkorb ist inaktiv.
- Abschlussdatum bis Wenn kein anderes Kriterium gesetzt, bis zum aktuellen Tagesdatum.
- Abschliessende Person Mehrere Benutzer möglich. Wird nichts eingegeben, werden alle aufgeführt.

Wird kein Datum gesetzt. Ab 01.01. des laufenden Jahres erfolgt die Abfrage ab 01.01.<br>
des laufenden Jahres von des laufenden Jahres von des laufenden Jahres von des kann entweder durch Doppelklick kann entweder durch Doppelklick überschrieben oder so belassen werden. Es kann nicht entfernt werden. Der Button Papierkorb ist inaktiv.

Wenn kein Kriterium gesetzt, Wenn kein anderes Kriterium gesetzt,

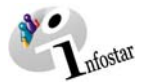

#### **Geschäftsfall-Kontrollliste Statistikliste**

## **Achtung: Es werden nur Achtung: Es werden nur** Wird nichts eingegeben, werden alle aufgeführt.

Amtsstelle Amtsstelle

Mehrere Stati möglich. abgeschlossene Geschäftsfälle<br>Wird nichts eingegeben, abgeschlossentigt.

(Es kann das eigene oder ein untergeordnetes Amt, falls Rechte vorhanden, ausgewählt werden.) Wird kein Amt gesetzt, erscheint das eigene. Es wird empfohlen, in jedem Fall ein Amt einzugeben.<br>Betroffene Stellen ■ Betroffene Stellen Betroffene Stellen

(Es kann zwischen *Eigenes Amt* / *Eigenes Amt + untergeordnete Ämter* oder *nur untergeordnete Ämter* ausgewählt werden.) Wird kein Amt gesetzt, erscheint das eigene.

**Wichtig**: Bei der Erstellung einer Statistik- bzw. Geschäftsfall-Kontrollliste wird in gewissen Datumsfeldern das Datum (01.01. des laufenden Jahres) vorgeschlagen.

**Jeder Eintrag in der erstellten Liste erfüllt nur jene Bedingungen, die vom System durch leeren Default vorgegeben bzw. vorgeschlagen und durch den Benutzer gesetzt wurden.** 

Näheres zum Setzen von Parametern und zur Erstellung von Listen finden Sie im **Beispiel** ab Seite 8.